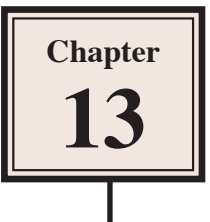

# **Delivering Presentations**

So far you have simply run presentations. PowerPoint provides a number tools to help improve the delivery of your presentation. These include screen tools, speakers notes and handout notes.

# **Loading the Presentation**

- 1 Load Microsoft PowerPoint or close the current presentation.
- 2 Click on the OFFICE BUTTON and select OPEN.
- 3 Access your STORAGE folder and open the WATTLE VALLEY AP file.

## **Screen Tools**

The screen tools allow you draw over your presentation as it is being delivered. You can also skip to any slide in the presentation.

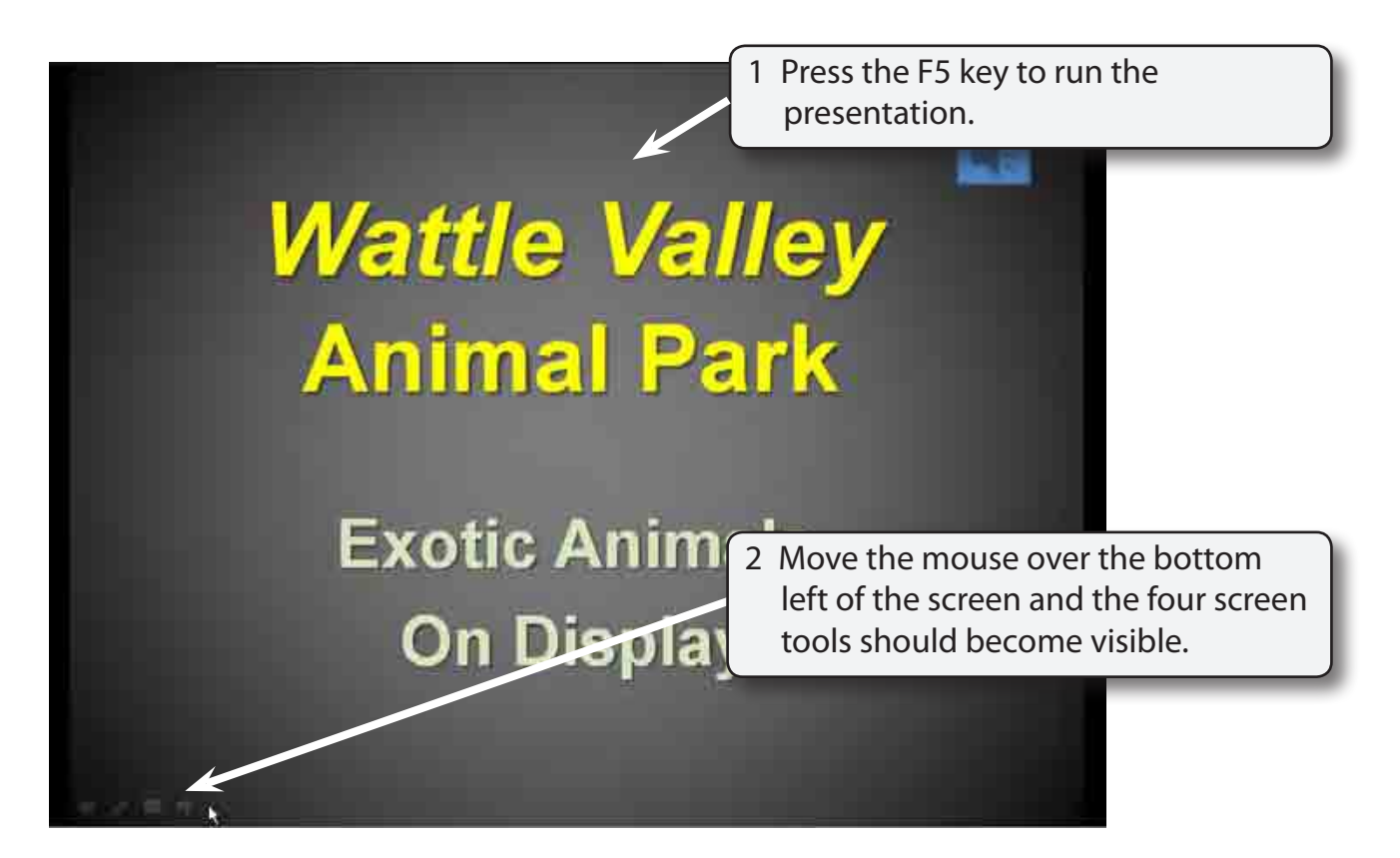

## **A Identifying the Screen Tools**

The tools have the following meaning:

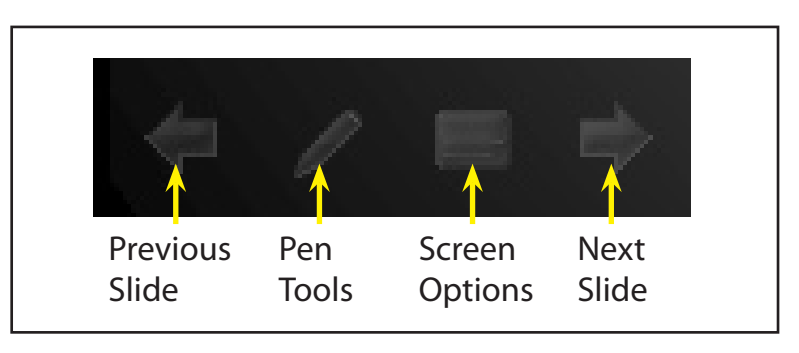

### **B Using the Pen Tools**

When delivering a presentation you can use the PEN TOOLS to highlight key points or even write words on the screen. The PEN TOOLS do not alter your slides.

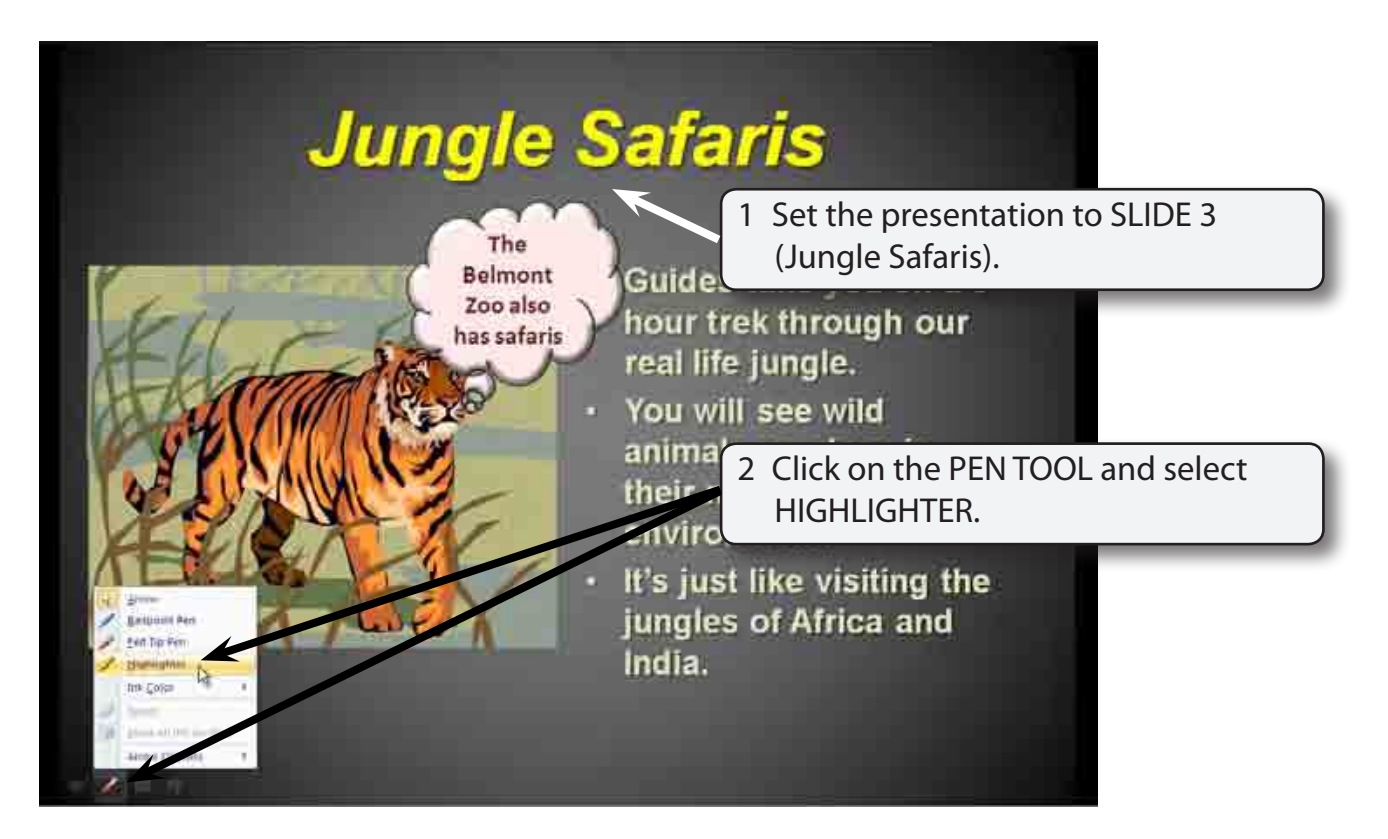

#### **NOTE: You can also click the right mouse button on the screen to display the screen tools.**

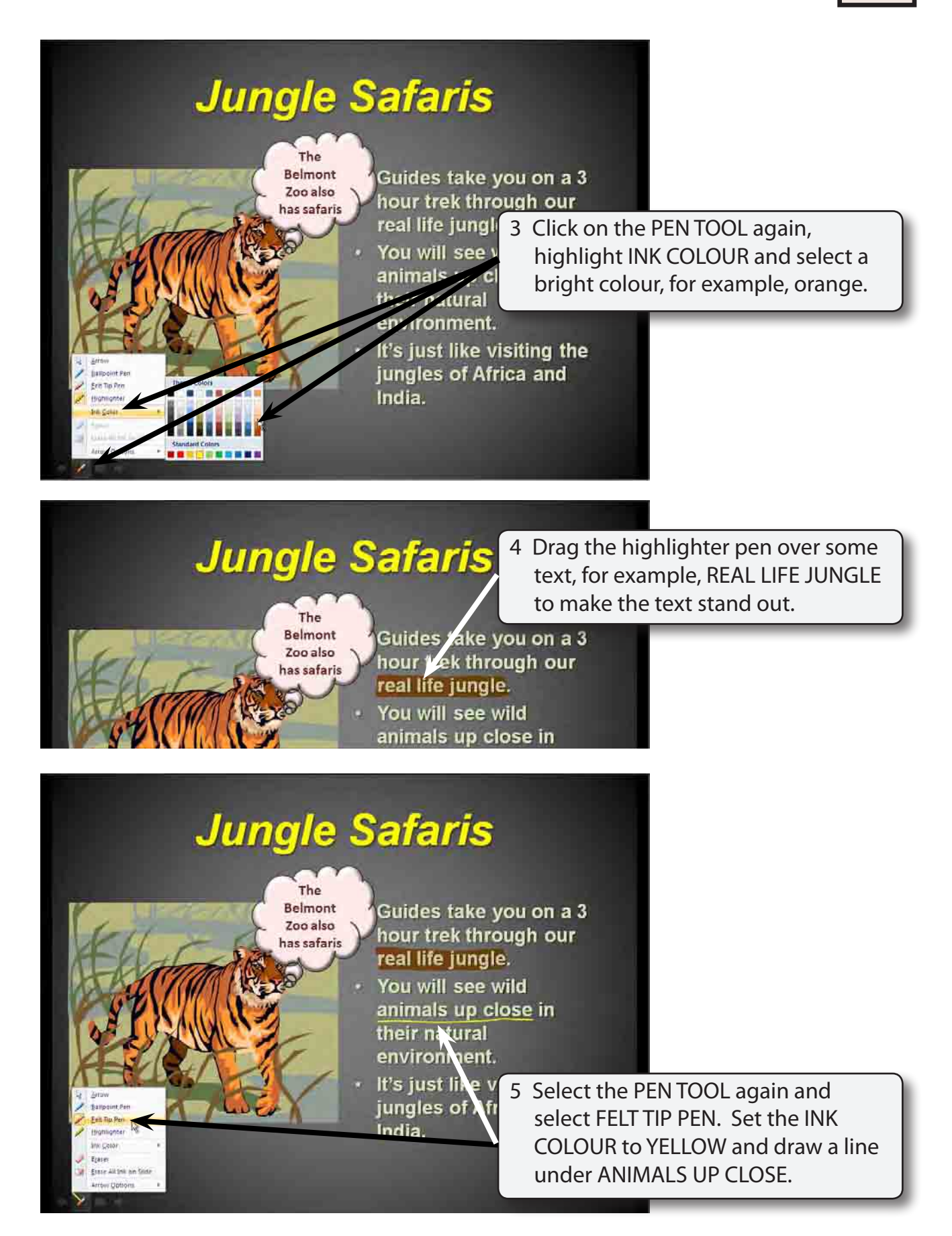

**NOTE: You might like to try using the BALL POINT PEN TOOL to 'hand write' a word on the slide.**

## **C The Eraser Tool**

Pen marks on slides can easily be removed.

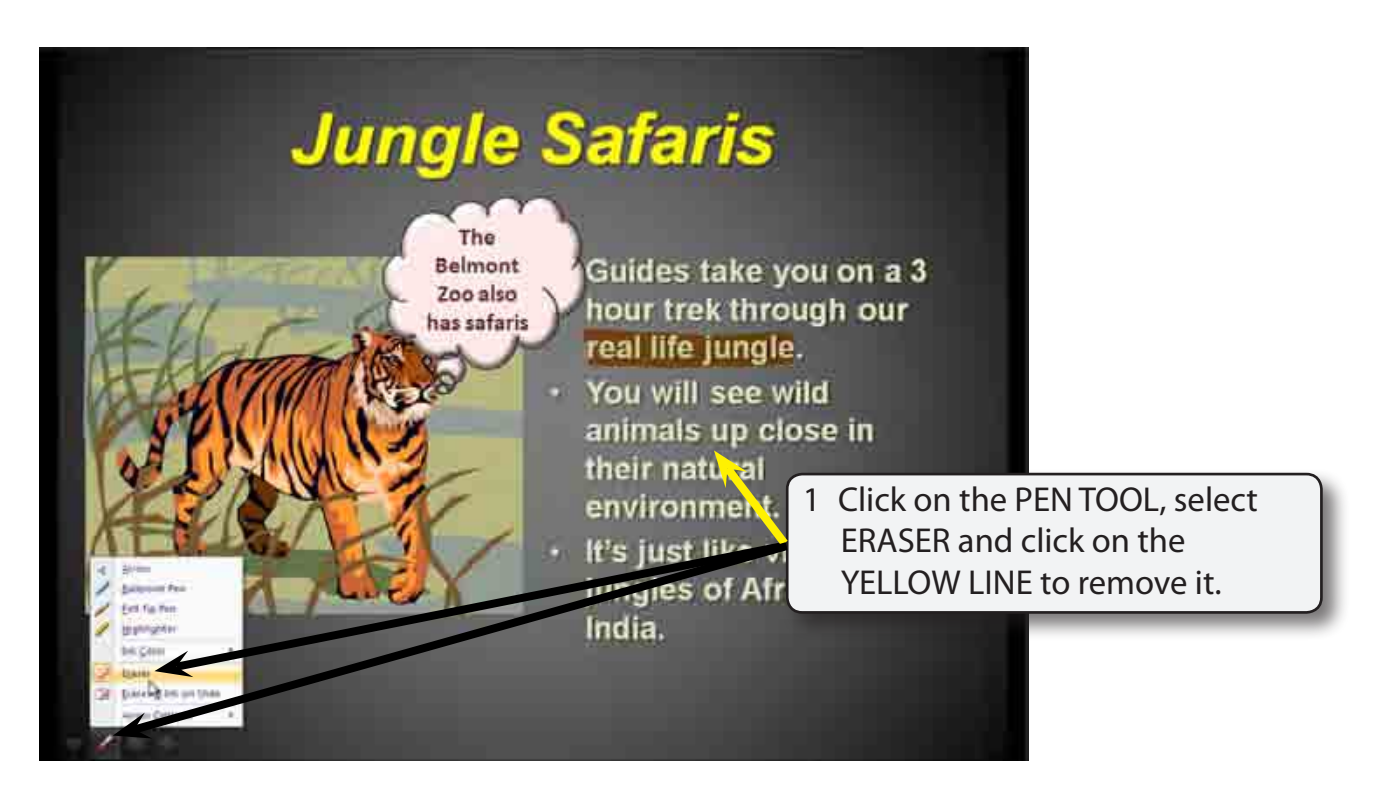

2 Click on the ORANGE highlight to remove it.

#### **NOTE: The ERASE ALL pen can be used to remove all pen markings in one go.**